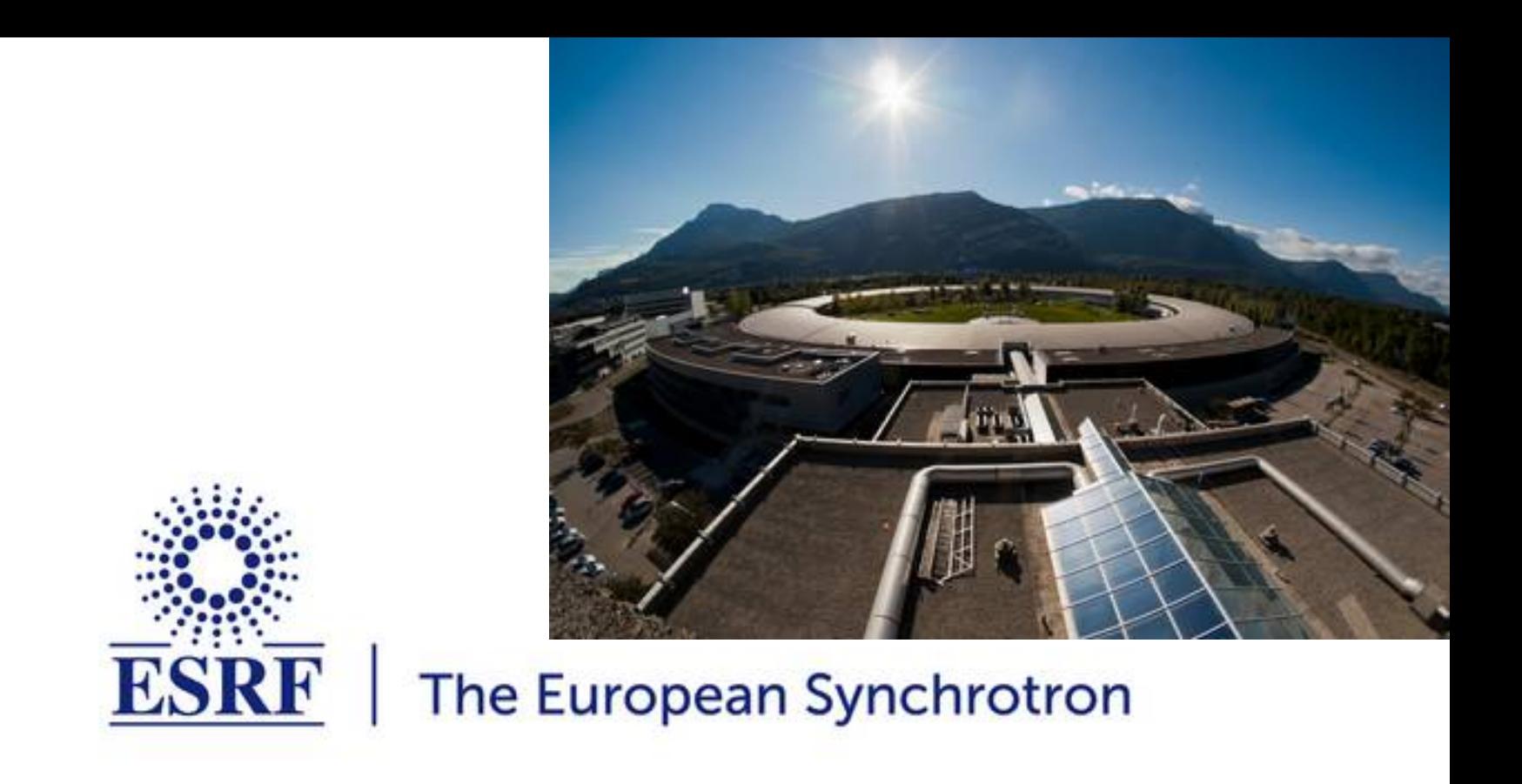

### **Welcome to the T7: Data reduction for scattering experiments**

ESRF user meeting 2021, digital edition

### Python Fast Azimuthal Integration tool-set

# Data reduction tools for scattering experiments

Jérôme Kieffer Online data analysis @ ESRF

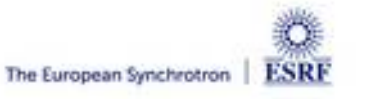

### **Layout**

- **Power diffraction and scattering of X-Rays**
- **What is azimuthal integration of 2D detector data ?**
- **The need for faster data processing …**
- **… without compromising quality**
- **PyFAI:**
	- Ecosystem and user community
	- Within the *silx* collaboration
- **Conclusions**

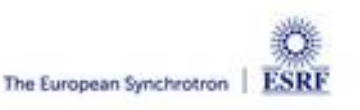

### X-ray scattering experiments

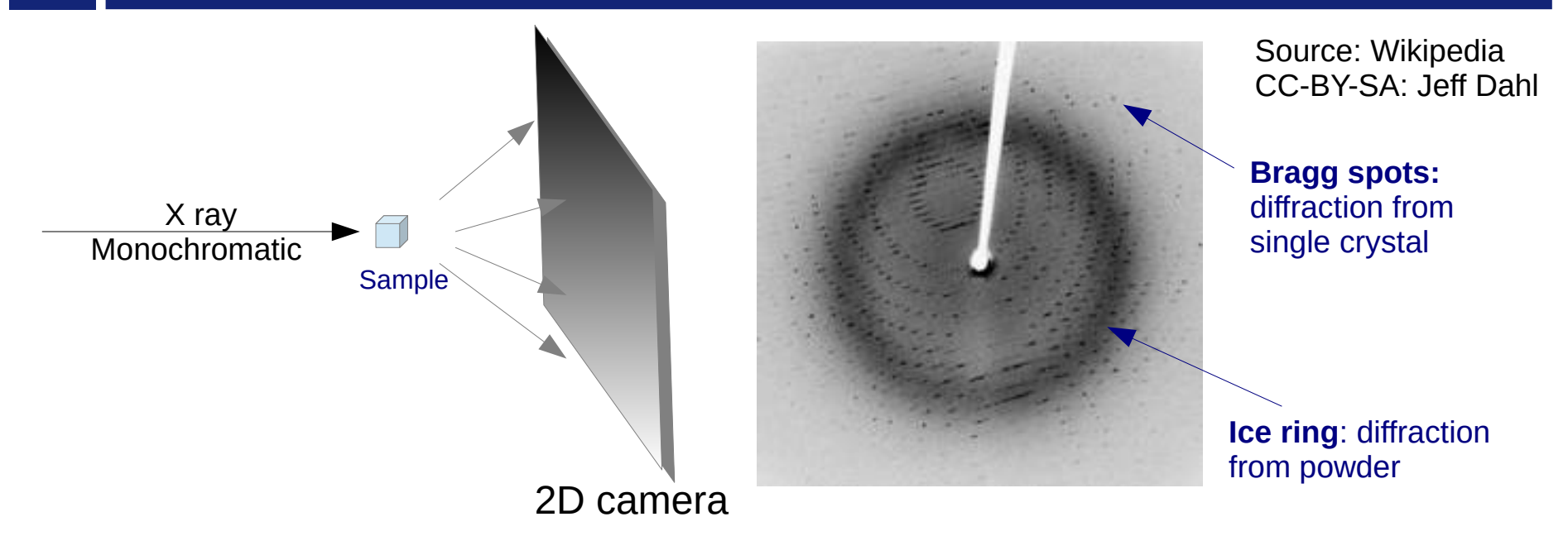

- **Light is reflected as on mirrors:** 
	- No energy change (elastic scattering)
	- Direction of diffracted beam depends on the crystalline cell and its orientation
	- Intensity of the diffracted beam depends on the the content of the cell
		- $\rightarrow$  Bragg's Nobel price in 1915  $n\lambda = 2d \sin \theta$ ,
- **Multiple small crystals (powder)**
	- Isotropic cones gives ellipses when intersected by a flat detector

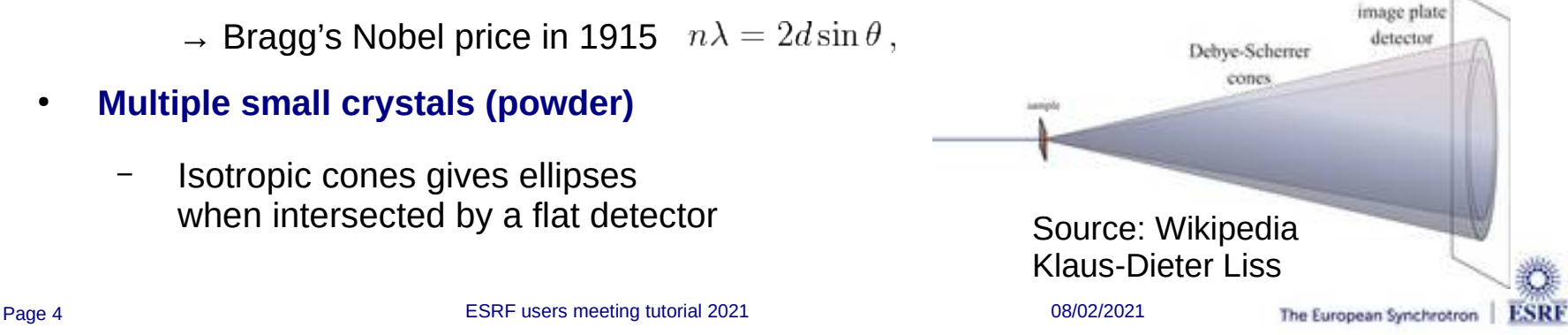

### Powder diffraction and small angle scattering

### **Application of powder diffraction:**

- Phase identification (mapping)
- **Crystallinity**
- Lattice parameters
- Thermal expansion
- Phase transition
- Crystal structure
- Strain and crystallite size
- **Application of small angle scattering**
	- Micro/nano-scale structure
	- Particle shape
	- Protein domains
	- Protein folding
	- **Colloids**

**Both rely on the same transformation: 2D image → azimuthal average** 

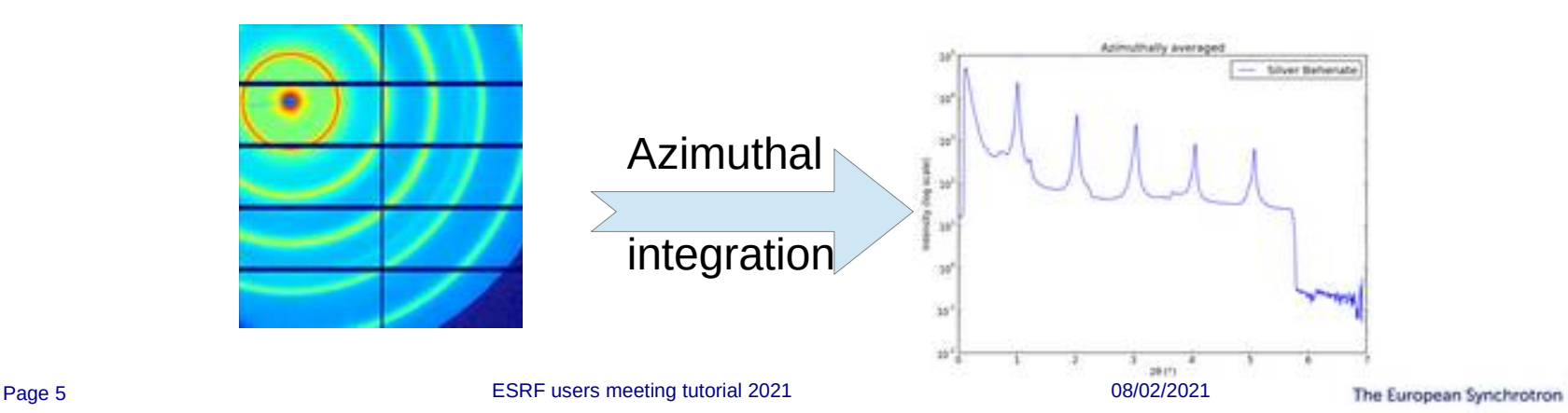

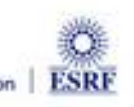

## Fast Azimuthal Integration using Python

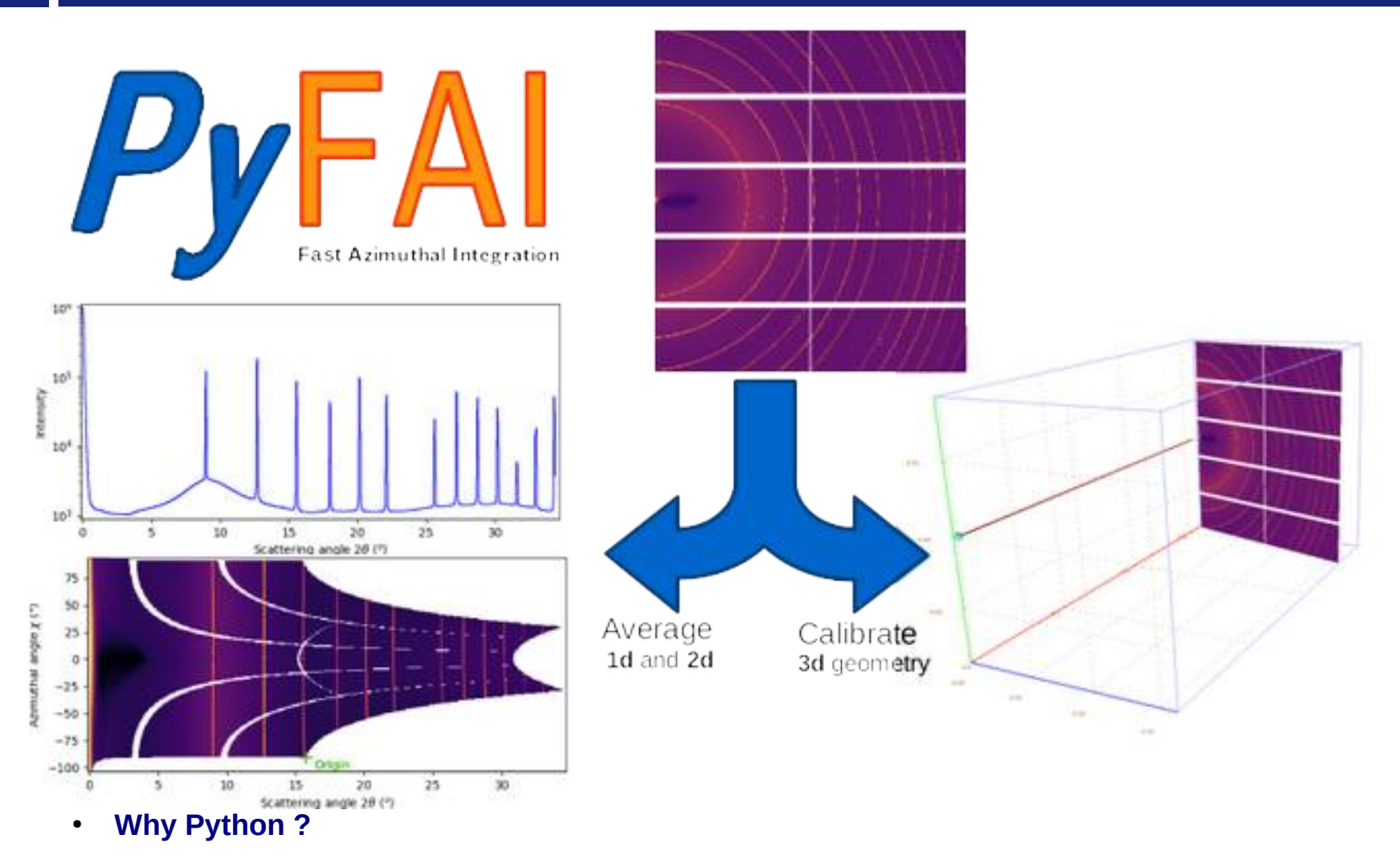

- It is the main programming language used in science and at ESRF: Bliss, PyMca, …
- **But isn't Python slow ?**
	- Maybe ... Python is just a convenient interface, what matters is written in C & compiled

# How it works

**Pixel-wise corrections:** 

$$
I_{cor} = \frac{I_{raw} - I_{dark}}{F \cdot \Omega \cdot P \cdot A \cdot I_0} = \frac{\text{signal}}{\text{normalization}}
$$

Where:  $_{\rm o}$  is the incoming flux (pixel independent)

- I<sub>raw</sub> and I<sub>dark</sub> are the signal measured from the detector
- F is the flat-field correction
- $-\Omega$  is the solid angle for this pixel
- P is the polarization factor
- A is the parallax correction factor

### ● **Averaging over a bin defined by the radius** *r:*

- Need for pixel splitting?
- $\quad$  c<sub>i</sub> being the fraction of the pixel i contributing to bin<sub>r</sub>

### ● **Associated uncertainty propagation:**

- Assuming there is no correlation between pixels
- Pixel splitting can create correlation between bins...

Math from Kieffer et al.; *J. Synch. Radiation* (2020) <https://doi.org/10.1107/S1600577520000776>

Radial bin Pixels falling into the radial bin (without pixel splitting)

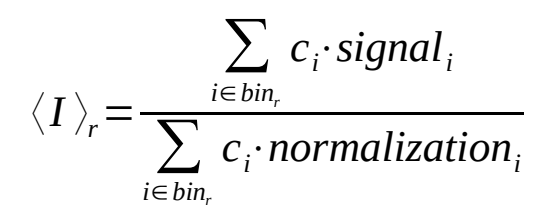

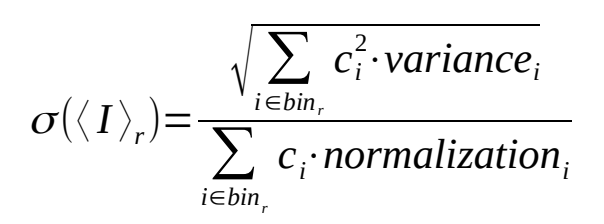

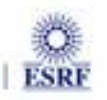

 $r_{\text{min}} r_{\text{max}}$ 

The European Synchrotron

### Concepts in PyFAI

● **Image**

2D array of pixels as *numpy* array read using *silx, fabio, h5py,* ...

- **Azimuthal integrator: core object**
	- **powder diagram using** *integrate1d*
	- **"cake" image, azimuthally regrouped using** *integrate2d*
- **Detector** 
	- **Calculates the pixel position (center and corners)**
	- **Calculates and stores the mask of invalid pixels.**
		- **→ saved as a HDF5 file**
- **Geometry**

Position of the detector from the sample & incoming beam

**→ saved as** *PONI***-file**

<http://www.silx.org/doc/pyFAI/dev/geometry.html#detector-position>

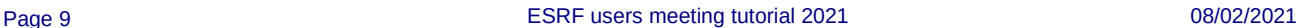

ESRF

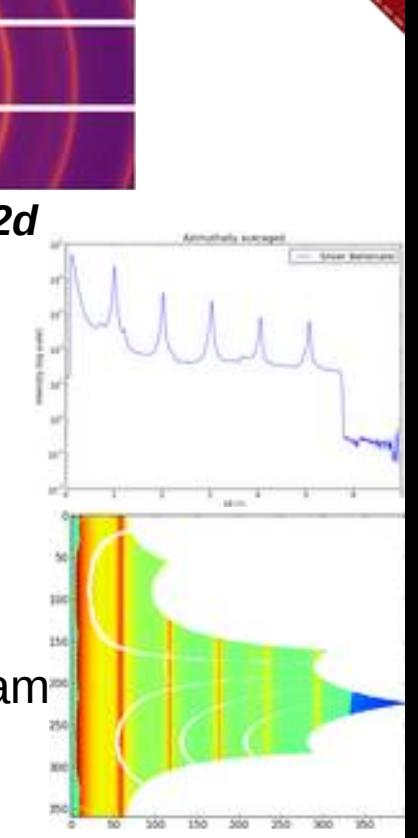

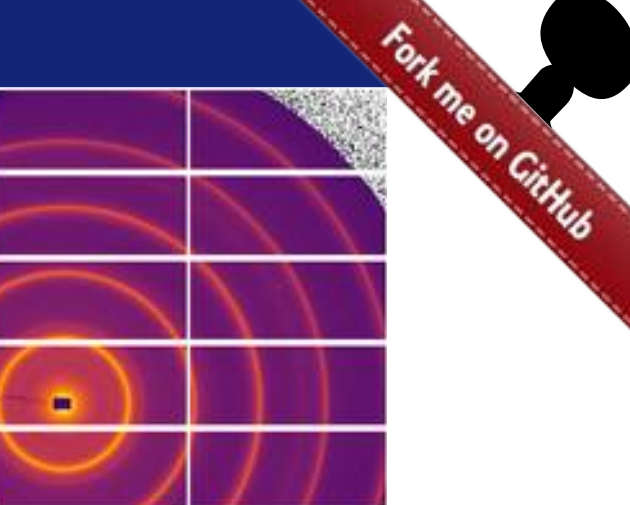

## Geometry in pyFAI

Parameters:

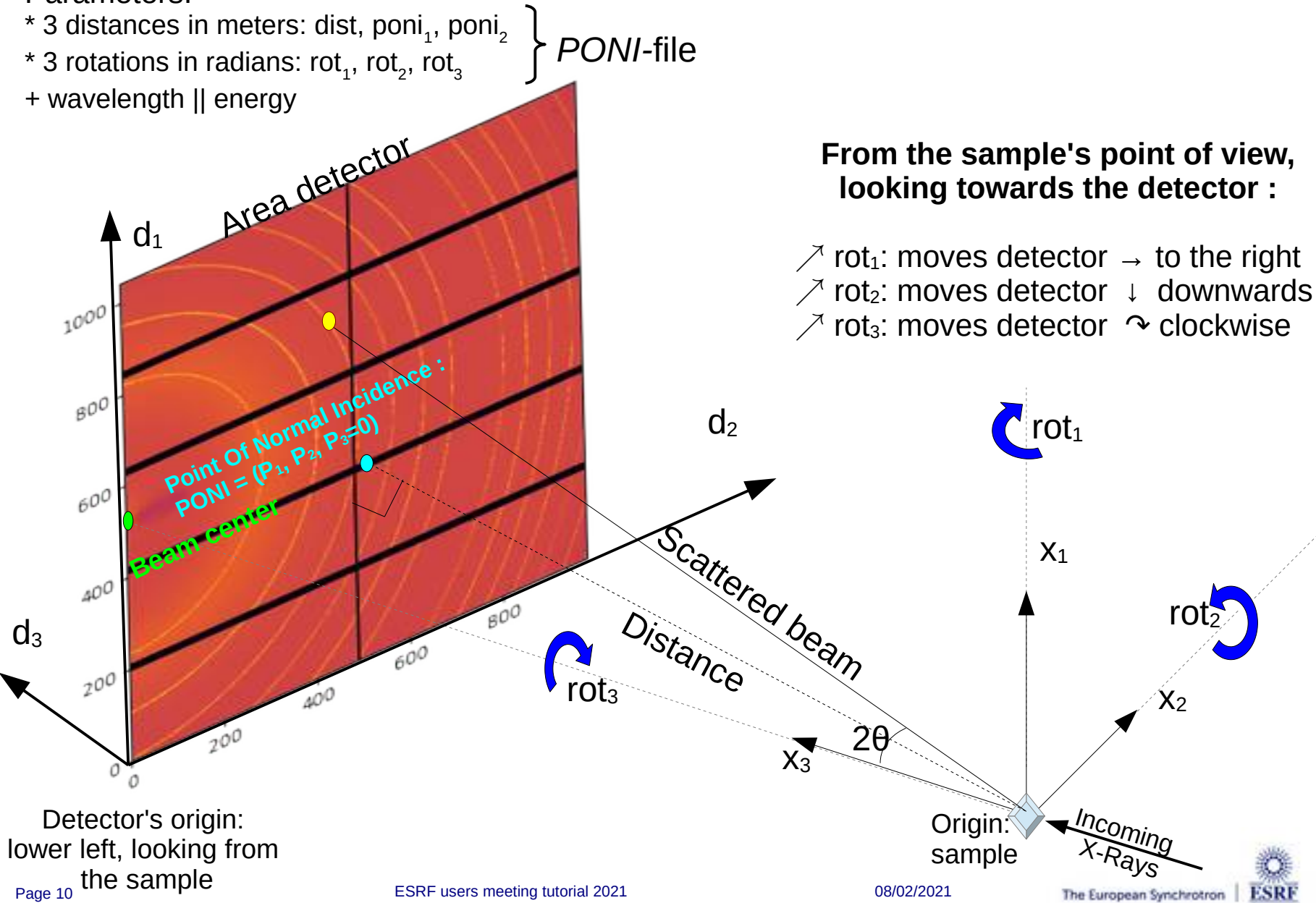

### Calibration in pyFAI

- **Geometry is best determined from the analysis of a known reference sample**
- **This calibration step is preferred to measuring distances and beam center position** 
	- The prerequisite is:
		- detector geometry and mask,
		- **calibrant (LaB6, CeO2, AgBh, …)**
		- wavelength or energy used
	- Only the position of the detector and the rotation needs to be refined:
		- **3 translations: dist, poni1 and poni<sup>2</sup>**
		- **3 rotations: rot1, rot2, rot<sup>3</sup>**
- **It is divided into 4 major steps:**
	- 1) Extraction of groups of peaks
	- 2) Identification of peaks and groups of peaks belonging to same ring
	- 3) Least-squares refinement of the geometry parameters on peak position
	- 4) Validation by a human being of the geometry
- **PyFAI assumes this setup does not change during the experiment**

**Tutorial 1:**

<http://www.silx.org/doc/pyFAI/dev/usage/cookbook/calib-gui/index.html>

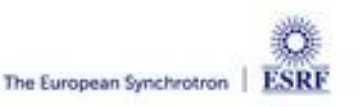

### What happens during an integration

#### **1) Get the pixel coordinates from the detector, in meter.**

There are 3 coordinates per pixel corner, and usually 4 corners per pixel. 1Mpix image  $\rightarrow$  48 Mbyte !

- **2) Offset the detector's origin to the PONI and rotate around the sample**
- **3) Calculate the radial (2**q**) and azimuthal (**c**) positions of each corner**
- **4) Assign each pixel to one or multiple bins.**

If a look-up table is used, just store the fraction of the pixel.

Then for each bin sum the content of all contributing pixels.

- **5) Histogram bin position with associated intensities**
- **6) Histogram bin position with associated normalizations (i.e. solid angle)**
- **7) Return bin position and the ratio of sum of intensities / sum of norm.**

**→ Tutorial 2**

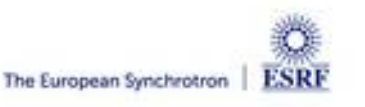

### Example of simplified implementation in Python

### Common initialization step:

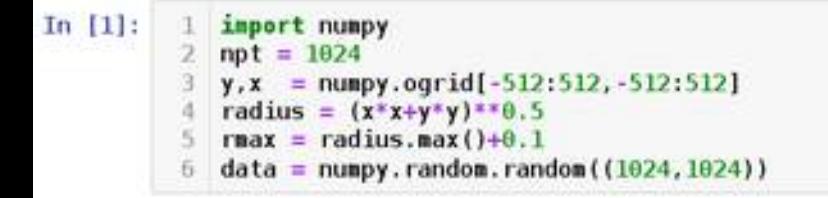

#### Naive approach integration using corona extraction with masks:

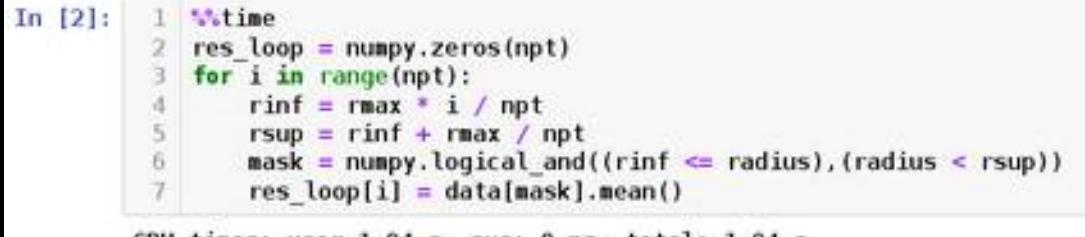

```
CPU times: user 1.04 s, sys: \theta ns, total: 1.04 s
Wall time: 1.04 s
```
#### Vectorized version using histograms:

```
In [3]:1 Witime
         2 count of pixels = numpy.histogram(radius, npt, range=[0, rmax] )[0]3 sum of intensities = numpy.histogram(radius, npt, weights=data, range=[0,rmax])[0]
            res vec = sum of intensities / count of pixels
         4
        CPU times: user 19.5 ms, sys: 1.44 ms, total: 20.9 ms
        Wall time: 19.4 ms
In [4]:
         1 # Speed-up: 50x, validation:
         2 numpy.allclose(res loop, res vec)
0ut[4]: True
     Page 13 ESRF users meeting tutorial 2021 1996 2021 08/02/2021
                                                                                                        The European Synchrotron
```
ESRF

### But speed does matters ...

- **New EBS source**
	- 50x brighter
	- User mode since 2020

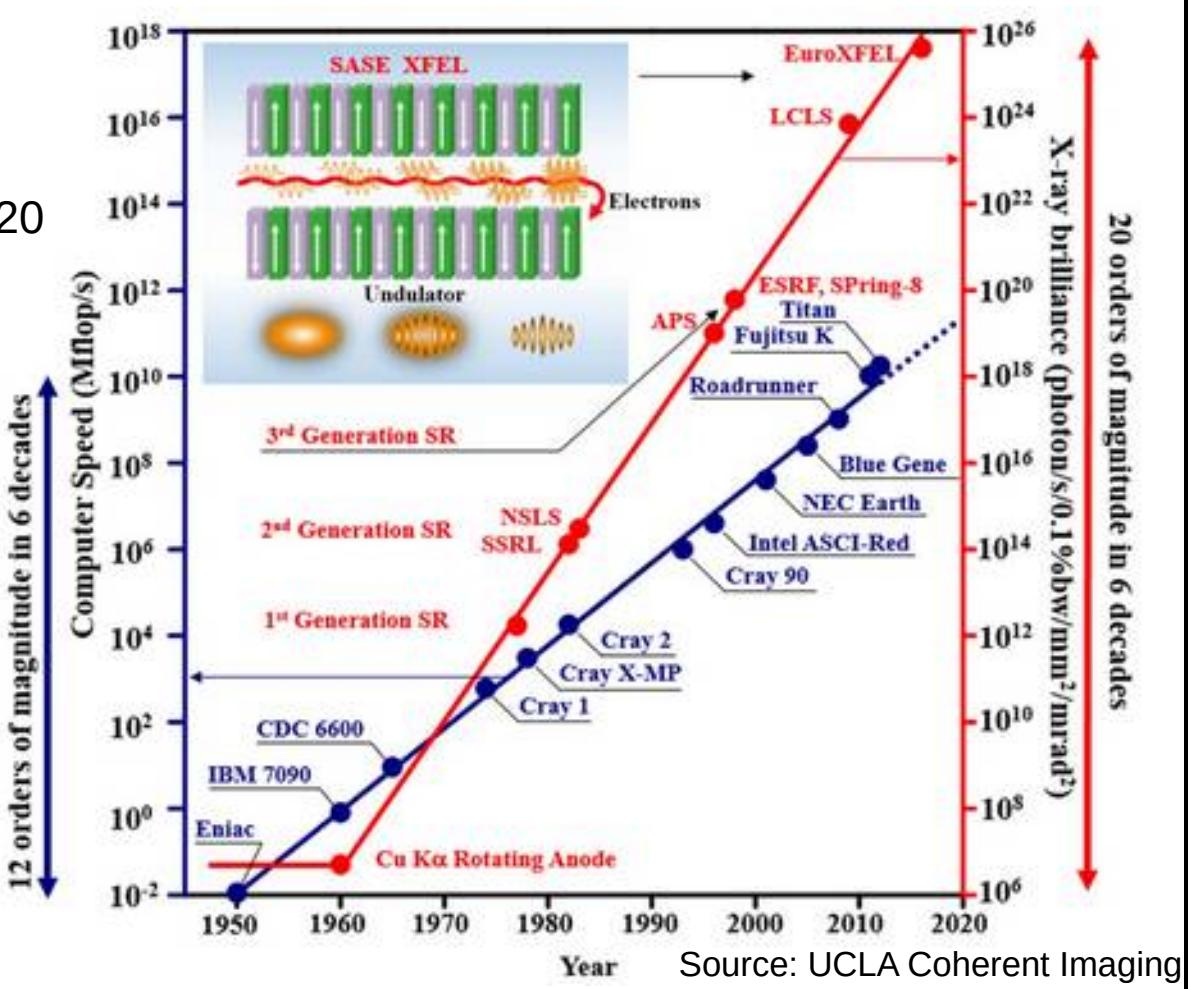

- **Faster detectors**
	- Eiger2 detector (2-20 kHz)
	- Jungfrau detector (2 kHz)

 $\rightarrow$  Stream limited to 2 GB/s/detector !

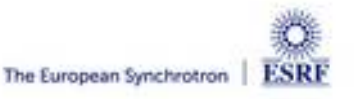

### The gap between computing and acquisition grows

- **Most other codes use the same algorithm based on histograms ... … and reach the same speed:**
	- Fit2D written in Fortran
	- SPD written in C
	- Foxtrot written in Java
- **The algorithm needs to be changed !**
	- Histograms **cannot** easily/efficiently be parallelized !
	- Re-develop based on parallel algorithms  $\rightarrow$  CSR sparse matrix dot product is many-core friendly Described in <https://arxiv.org/abs/1412.6367v1>

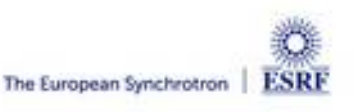

### Look-up table integration using only Python

#### Using a Sparse matrix multiplication

Those multiplication can take advantage of parallel hardware unlike histogram which require costly atomic operations. This trick is called "scatter to gather" transformation in parallel programming.

```
In [5]:
           1 Witime
           2 from scipy.sparse import csc matrix
          \exists positions = numpy.histogram(radius, npt, range=[0,rmax] \}[1]4 row = numpy.digitize(radius.ravel(), positions) - 1
           5 size = row.size
           6 col = numpy.arange(size)
           7 dat = numpy.ones(size, dtype=float)
           8 csr = csc matrix((dat, (row, col)), shape = (npt, data.size))
           9 print(csr.shape)
         (1024, 1048576)CPU times: user 60.5 ms, sys: 6.21 ms, total: 66.7 ms
         Wall time: 69.7 ms
In [6]:
          1 Witime
           2 count \textsf{csr} = \textsf{csr.dot}(\textsf{numpy}.\textsf{ones}(\textsf{data.size}))3 \text{ sum} \text{csr} = \text{csr.dot}(\text{data} \text{. } \text{ravel}())4 res csr = sum csr / count csr
         CPU times: user 3.11 ms, sys: 3.1 ms, total: 6.21 ms
         Wall time: 4.69 ms
In [7]:
          1 # Speed-up: 5x vs histograms, validation:
           2 numpy.allclose(res csr, res vec)
0ut[7]: True
```
### Sources of this demo available on:

<https://gist.github.com/kif/ab37c61351d8238f90245b0afb56192e>

Page 16 **ESRF** users meeting tutorial 2021 **1999 108/02/2021** 08/02/2021

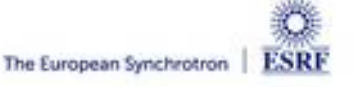

## Advantages of *histograms* vs *CSR* matrix multiplication

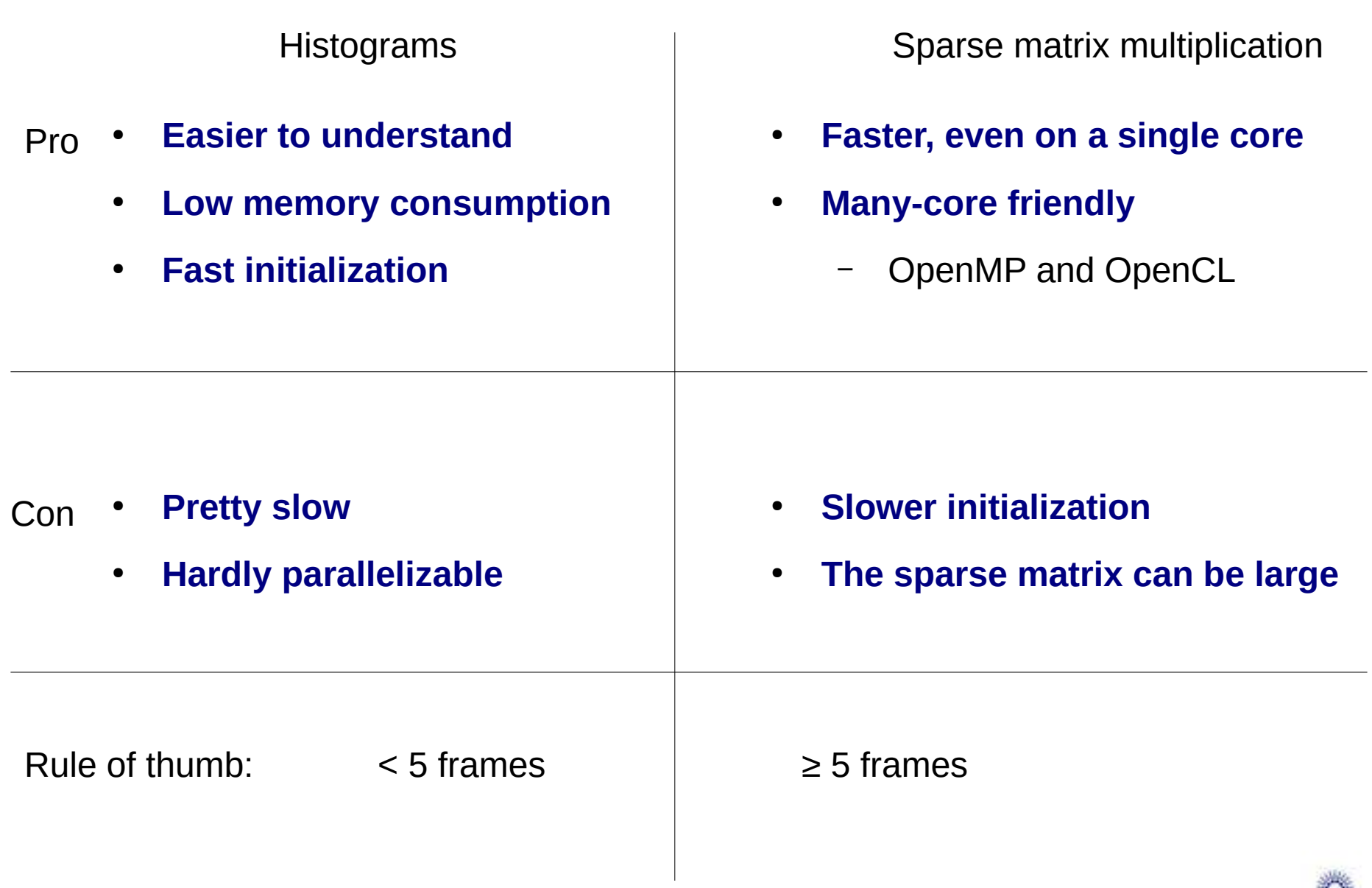

**ESRF** 

The European Synchrotron

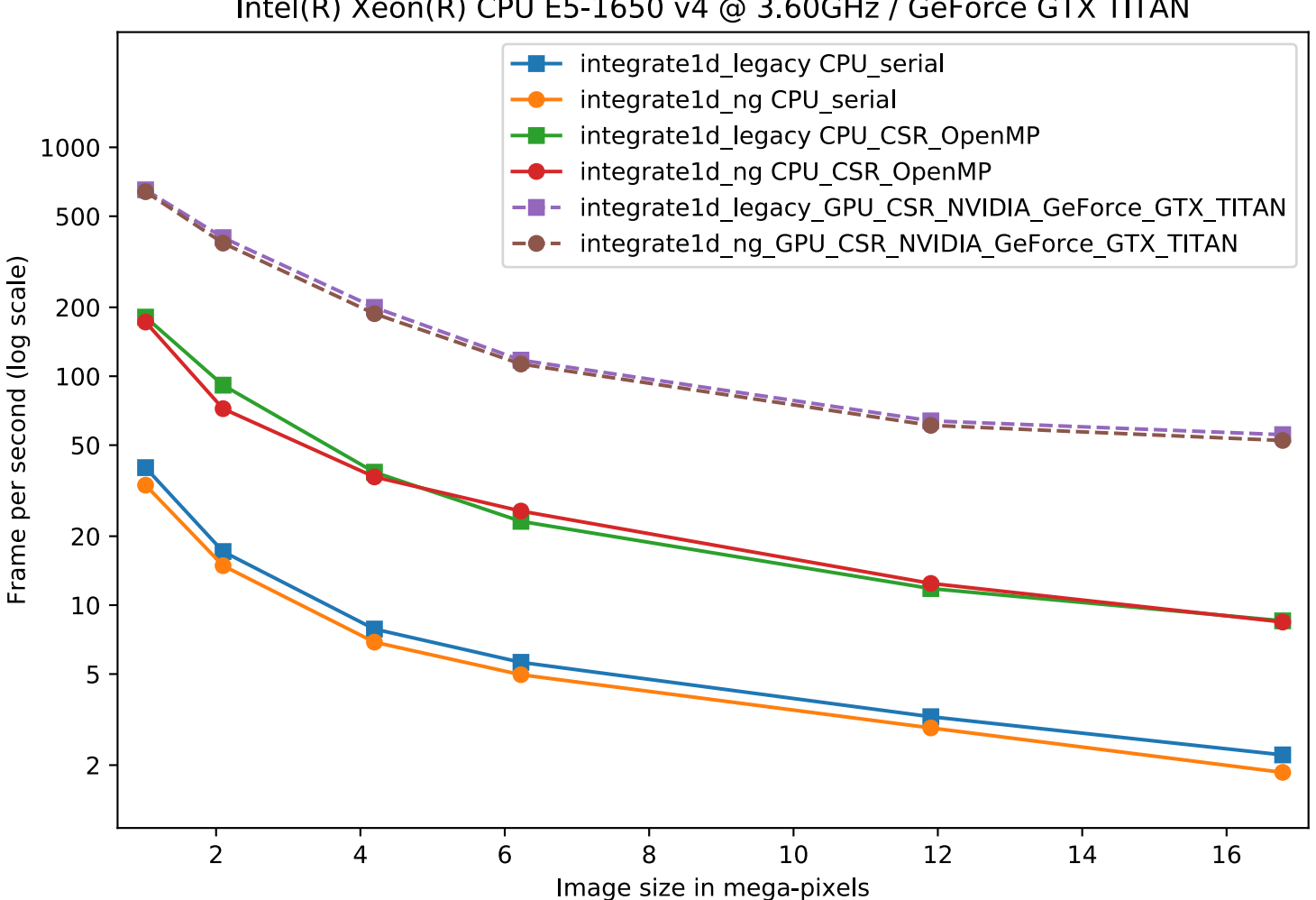

#### Intel(R) Xeon(R) CPU E5-1650 v4 @ 3.60GHz / GeForce GTX TITAN

7 year old workstation with high-end graphics card

# High frequency noise issue

Where pixel splitting comes back

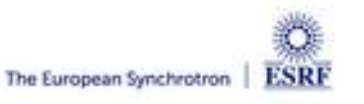

### Example with SAXS data integrated in 2D

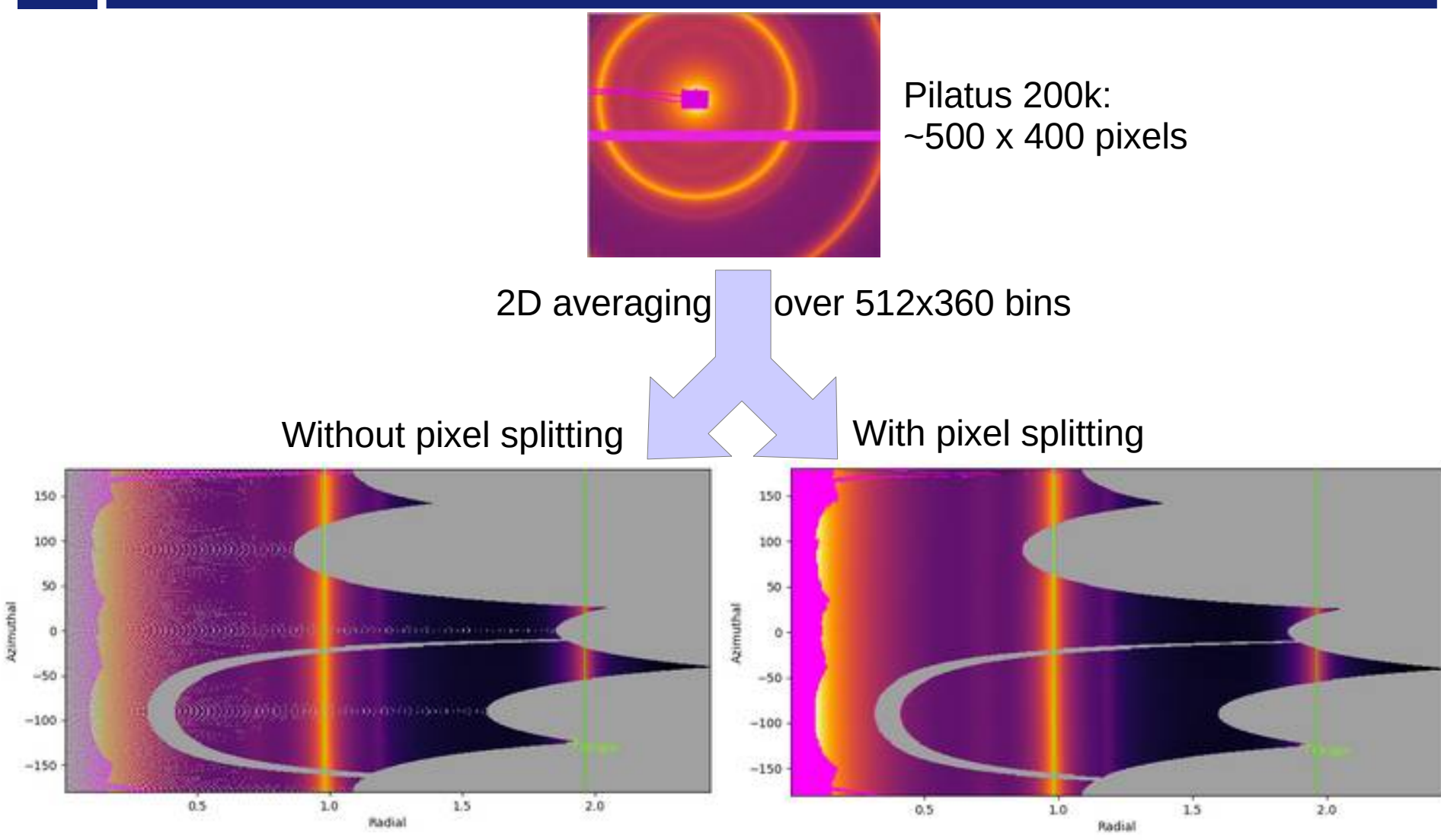

 $\Lambda$  creates bin cross-correlation  $\Lambda$ 

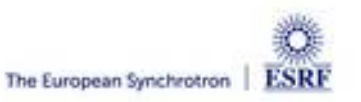

## Pixel splitting schemes available in pyFAI

- **No pixel splitting: default histograms**
	- Each pixel contributes to a single bin of the result
	- No bin correlation but more noisy
	- The pixel has no surface: sharpest peaks
- **Bounding-box pixel splitting**
	- The smoothest integrated curve
	- Blurs a bit the signal
- **Pseudo pixel splitting**
	- Scale down the bounding box to the pixel area, before splitting.
	- Good cost/precision compromise, similar to FIT2D
- **Full pixel splitting** 
	- Split each pixel as a polygon on the output bins.
	- Costly high-precision choice

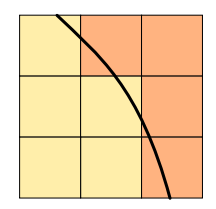

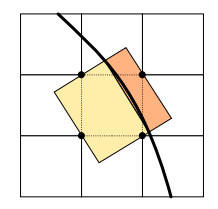

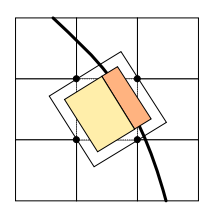

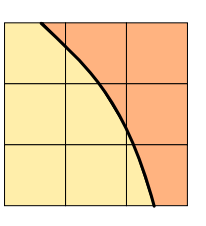

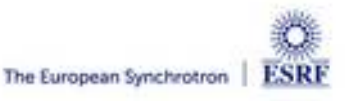

## Impact of pixel splitting on integration speed

### ● **Histogram based algorithms:**

- Each pixel is split over the bins it covers.
- The corner coordinates have to be calculated (4x slower initialization)
- The slow down is function of the oversampling factor, for every image
- **Sparse matrix multiplication based algorithms**
	- The sparse matrix contains already the pixel splitting scheme
	- Longer initialization time related to the oversampling factor
	- There are *NO* performance penalty on the integration itself

### **All those consideration are independent of the programming language**

Nevertheless, Python which is interpreted is expected to be 1000x slower than:

- compiled code like  $C, C++$ , Fortran, ...
- JIT compiled code like Java, Julia or numba

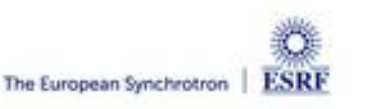

#### ● **Test case:**

- SAXS-like data, 1000 frames with synthetic distribution, 5e5 pairs of curves compared.<br>Integrated dategrated decomparion
- **No splitting / No intensity correction**
- **No splitting / intensity correction prior int.**
- **No splitting / intensity correction while int.**
- BBox splitting / intensity correction while...  $\bar{\bigcirc}$
- **Full splitting / intensity correction while...**
- **This demonstrates that:**
	- Intensity correction needs to be performed together with integration, not before
		- **Fixed since PyFAI v0.20.0 (1d integration)**
	- Pixel splitting
		- **Actually creates bin-correlation**
		- **Affects precision of the propagated uncertainties**
- **Full demonstration at: <http://www.silx.org/doc/pyFAI/0.20.0/usage/tutorial/Variance/Variance.html>**

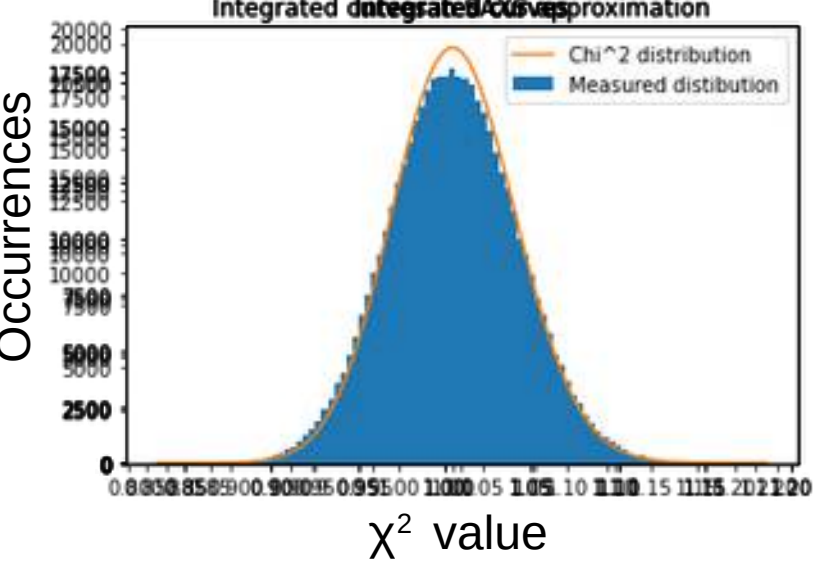

### Layers in pyFAI

- **Applications level:** 
	- GUI applications: **pyFAI-calib2, pyFAI-integrate, diff\_map**
	- Scriptable applications:**pyFAI-average**, pyFAI-saxs, pyFAI-waxs, diff\_tomo, …
- **Python interface:**
	- Top level: azimuthal integrator
	- Mid level: calibrant, detector, geometry, calibration
	- Low level: rebinning/histogramming engines (Cython + OpenMP or OpenCL)

● **Question: how to define the right balance ?**

It is up to you !

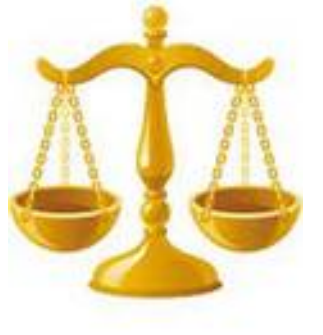

Ideally used from JUPyter

• Applications in **bold** will be demonstrated in the introduction tutorial.

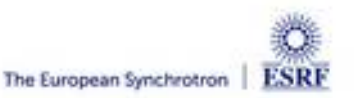

F l e x i b i l i t y

E a s e

o f

u s e

# Silx & pyFAI

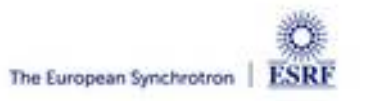

### PyFAI is yet another azimuthal integration tool

- **Written in Python (compatible with 2.7, 3.5, 3.6, 3.7, 3.8 & 3.9)**
	- Free, fast and portable
	- MIT licensed: compatible with both science & business
	- Part of the *silx* collaboration on data analysis initiated by ESRF
	- Graphical user interface using Qt5
- **Open to collaboration** 
	- About 20 direct contributors,
		- **Mainly from ESRF**
		- **Also from other synchrotrons and XFELs:**
			- Soleil, NSLS-II, Petra-III, Eu-XFEL
		- **Industrial contributions from Xenocs**
	- Used by  $>$  50 other projects from all the largest X-ray sources in the world
		- EuXFEL, SLAC, ALS, APS, NSLS-II, Petra-III, Soleil, Diamond, SLS, Max-IV, ...
- **Avoid compromises: no difficulty is hidden**
	- **science does not suffer approximations**

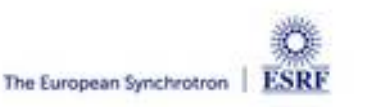

### User community of pyFAI

● **PyFAI is used in most European and American synchrotons/FELs**

#### PyFAI mailing list subscriber

grouped by mail domain

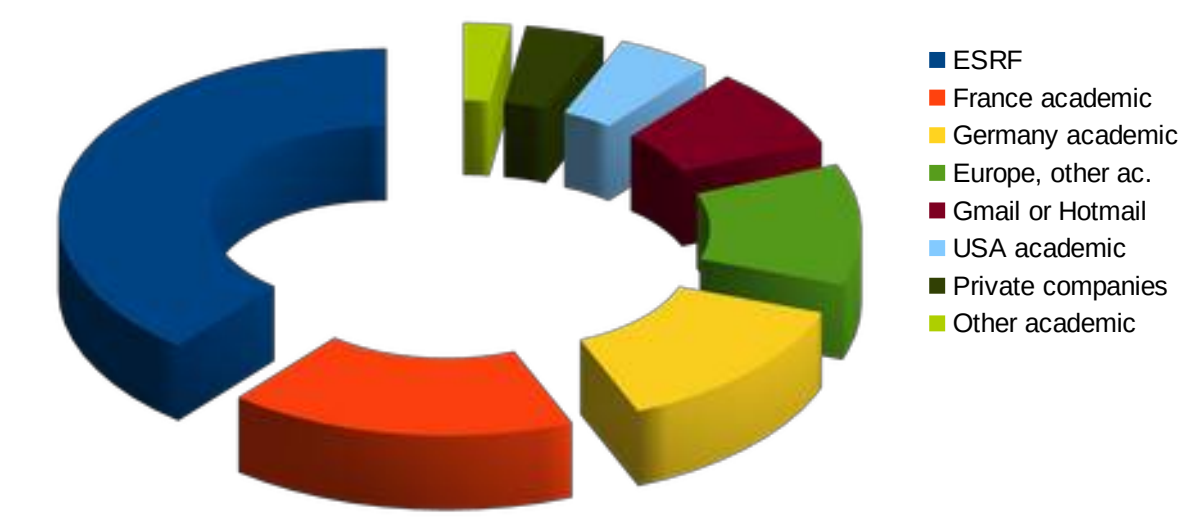

- **User support is provided via the mailing list: pyFAI@esrf.fr**
	- Archived on <http://www.silx.org/lurker/list/pyfai.en.html>
	- 142 people subscribed to the list 2021 (was 137; 132; 112 )
	- limited activity  $(-1)$  thread/month)

#### **<http://www.silx.org/doc/pyFAI/dev/project.html#getting-help>**

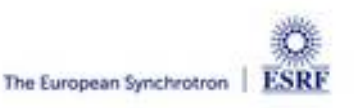

### Reasons to choose pyFAI

#### **Faster than others**

- First tool using sparse matrix multiplication to perform integration
- All computation intensive kernels are ported to C, C++ or OpenCL
- PyFAI is the only azimuthal integration tool benefiting from GPU
- **More versatile (hackable) than other**
	- Many integration space already exists ...
		- **you can add your own easily**
	- Its geometry is so generic it matches any configurations
		- **SAXS, WAXS, moving detectors …**
	- Most detectors are already defined
		- **Each detector can be adapted, and saved in a Nexus file**
	- It has a nice user interface thanks to Valentin !
- **Part of the** *silx* **collaboration**
	- Bus-count slightly larger than one !

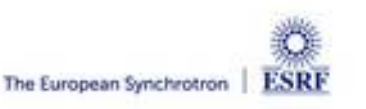

### *silx-kit*: join efforts, share the maintenance

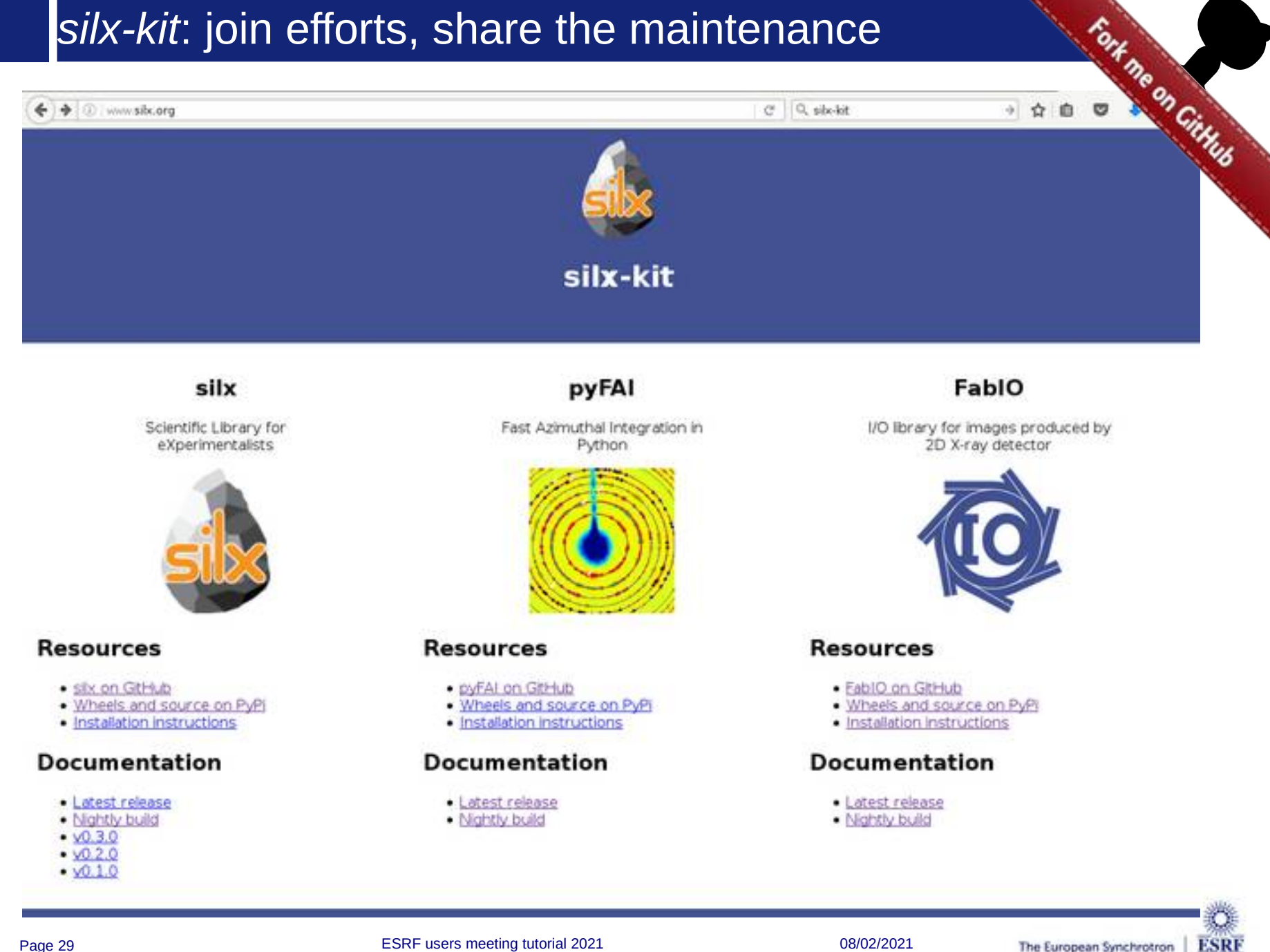

### *silx-kit: Shared development around:*

#### ● **User interface**

- Common interface to Qt and soon jupyter-lab
- Common visualization widgets
- **GPU computing**
	- Common initialization
- **Scientific data analysis**
	- Multi-threaded implementation of core algorithms

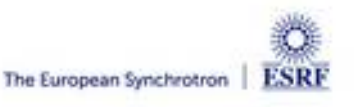

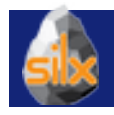

### Management of the *silx-kit* project

**Public project hosted at github** 

<https://github.com/silx-kit/silx>

● **Continuous testing**

Linux, Windows and macOS

- **Nightly builds**
	- Debian packages
- **Weekly meetings**
- **Quarterly releases**
- **Code camps before release**
- **Continuous documentation**

<http://www.silx.org/doc/silx/>

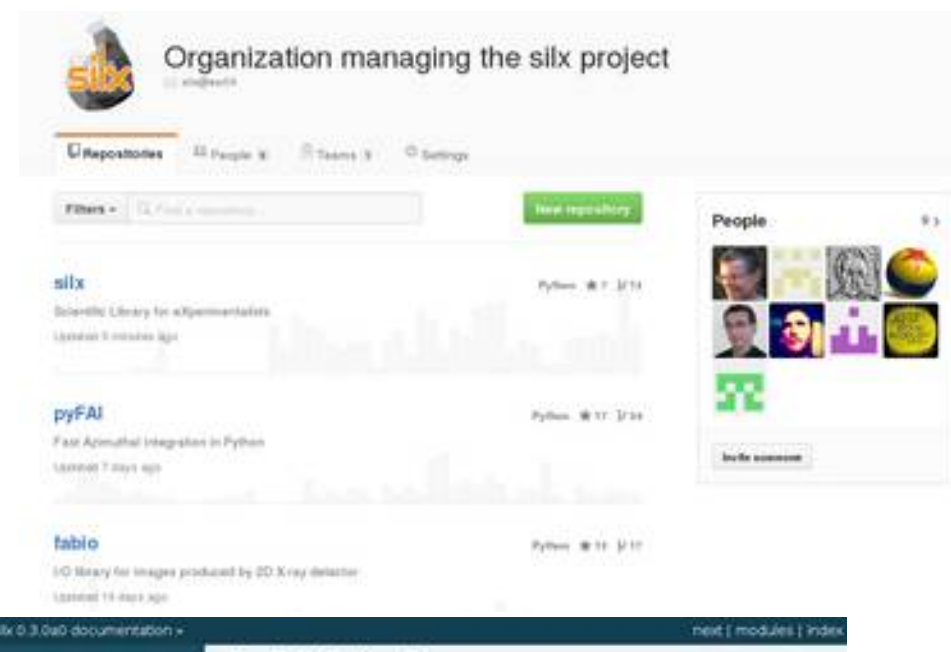

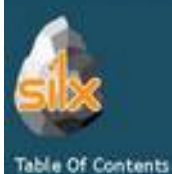

 $68x0.3.0$ -dev $0$ 

*Videns* 

Next topic

**Overview** 

This Page

Show Source

Quick search

Ericor search terms or a module<br>class or function name

#### silx 0.3.0-dev0

The six project aims at providing a collection of Python packages to support the development of data assessment, reduction and analysis applications at synchratron radiation facilities. It aims at providing reading/writing different file formats, data reduction routines and a set of Ct widgets to browse and visualize data

The current version provides reading SPEC file format, histogramming, fitting, curves and image plot widget with a set of associated tools.

#### **Curryley**

Releases, repository, issue tracker, mailing list, ....

Installation solges

How to install silk on Linux. Windows and MacOS X

#### Description

Description of the different algorithms and their implementation

Tutonias

- Tutorials and sample code
- API Reference
	- Documentation of the packages included in silk

#### Change Log

- List of changes between releases
- Liberate
	- License and copyright information

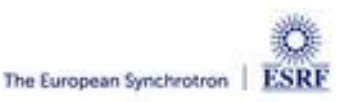

## *silx-kit* project and the *silx* library

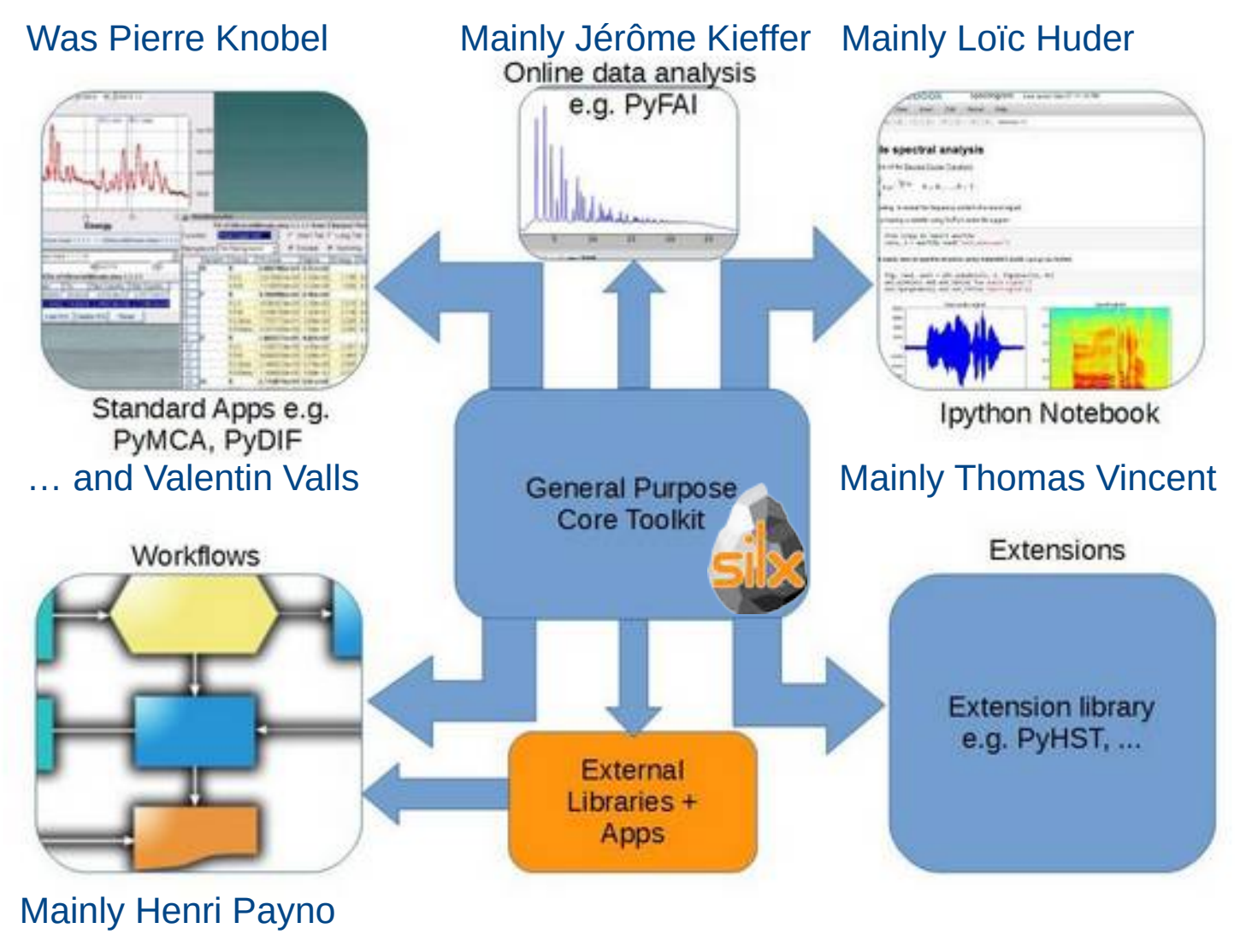

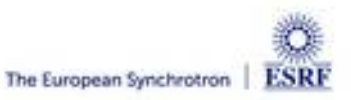

### Outcome of the *silx* toolkit (2015-2018)

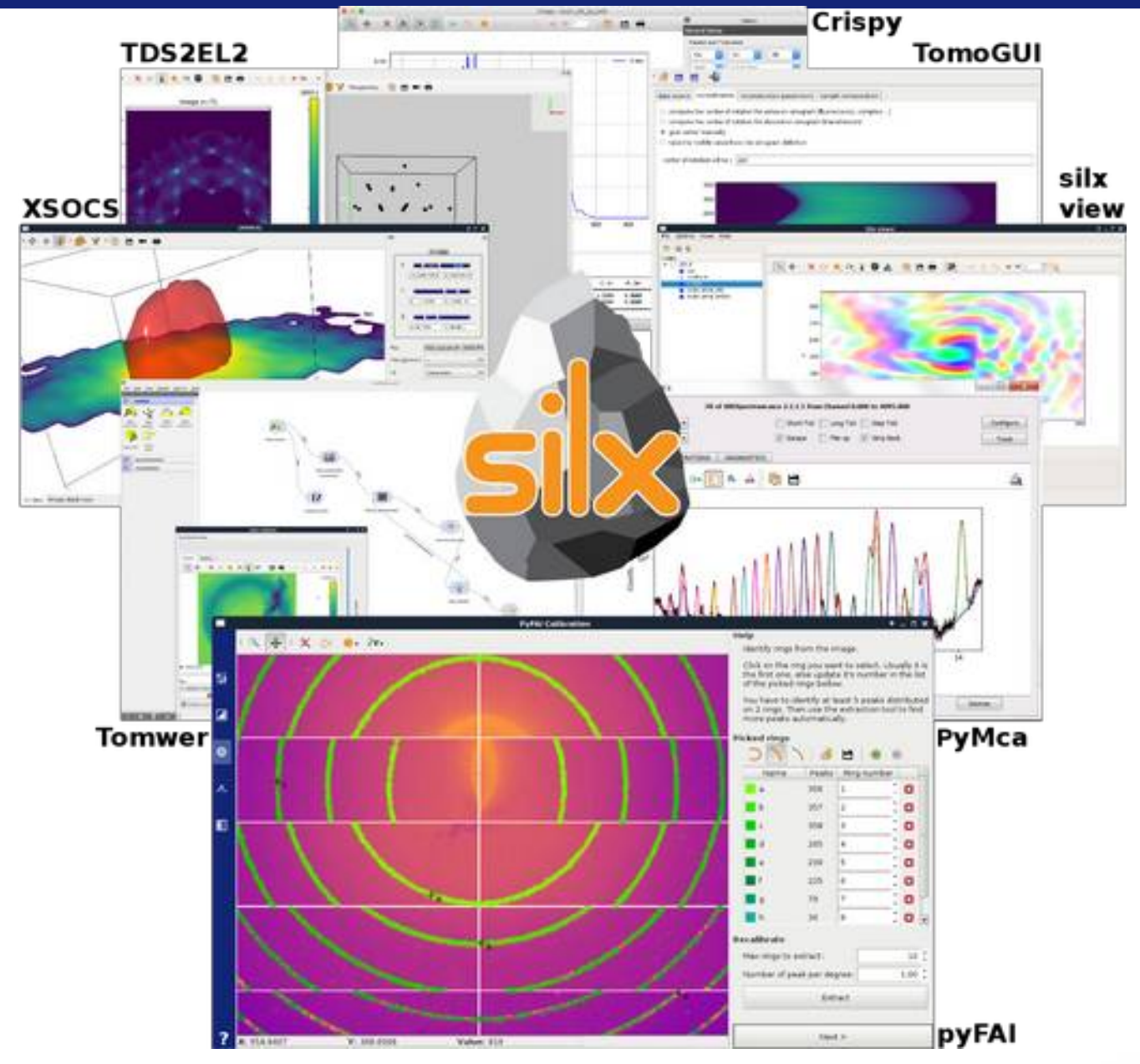

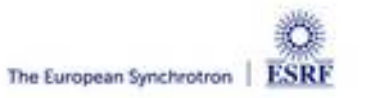

## 3D view of the diffraction setup

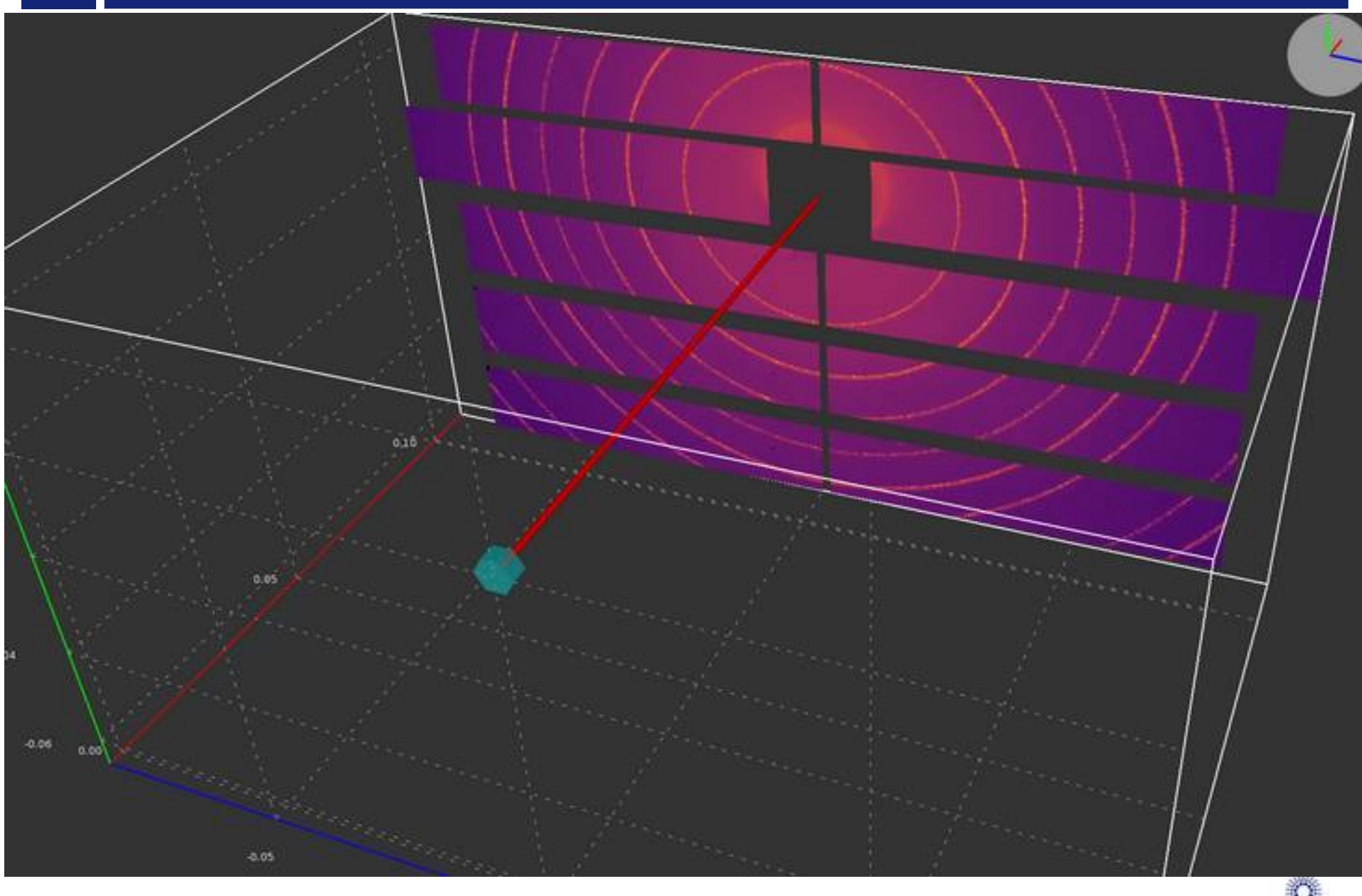

# 3D view of the diffraction setup

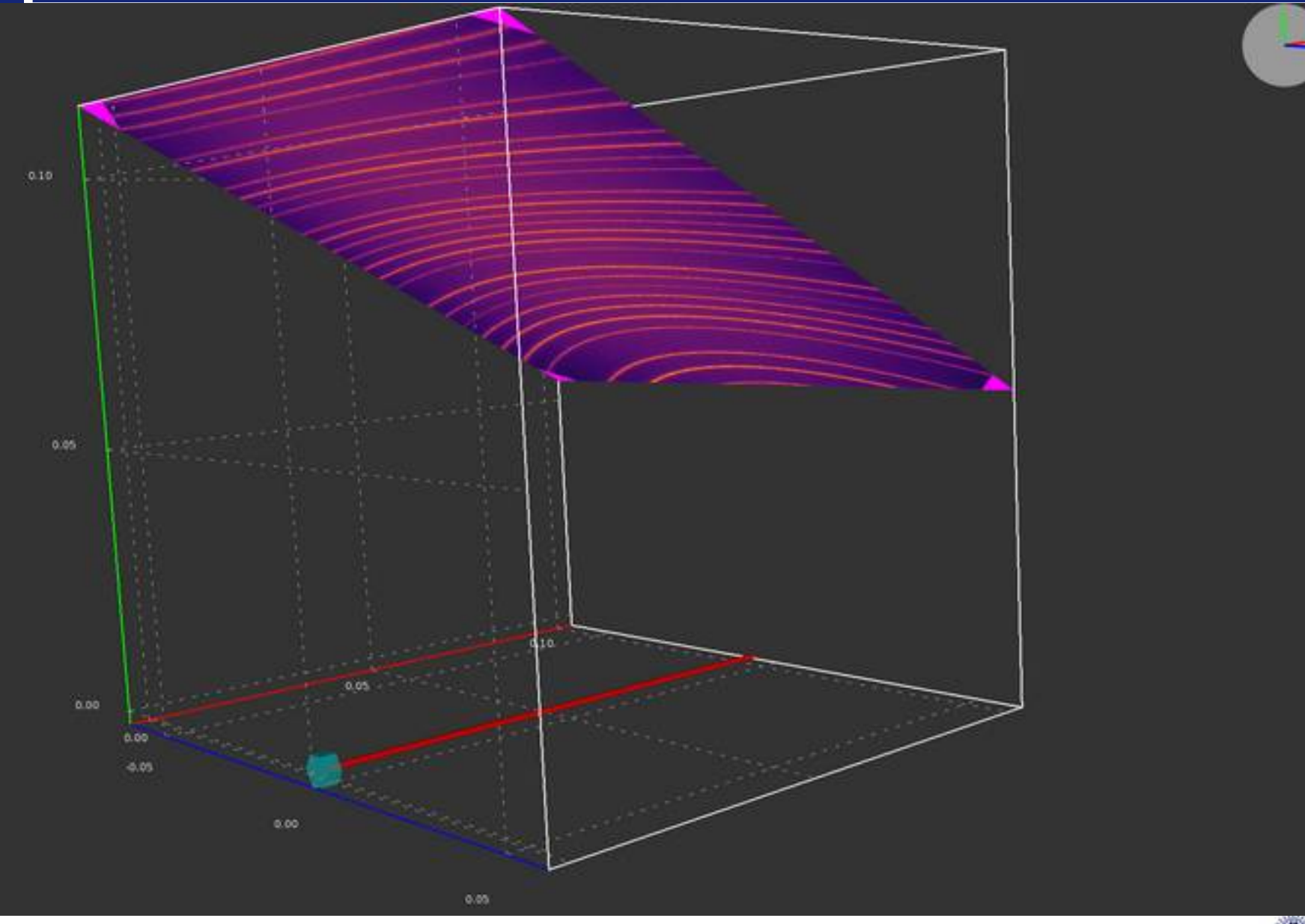

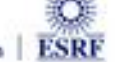

### Calibration tools

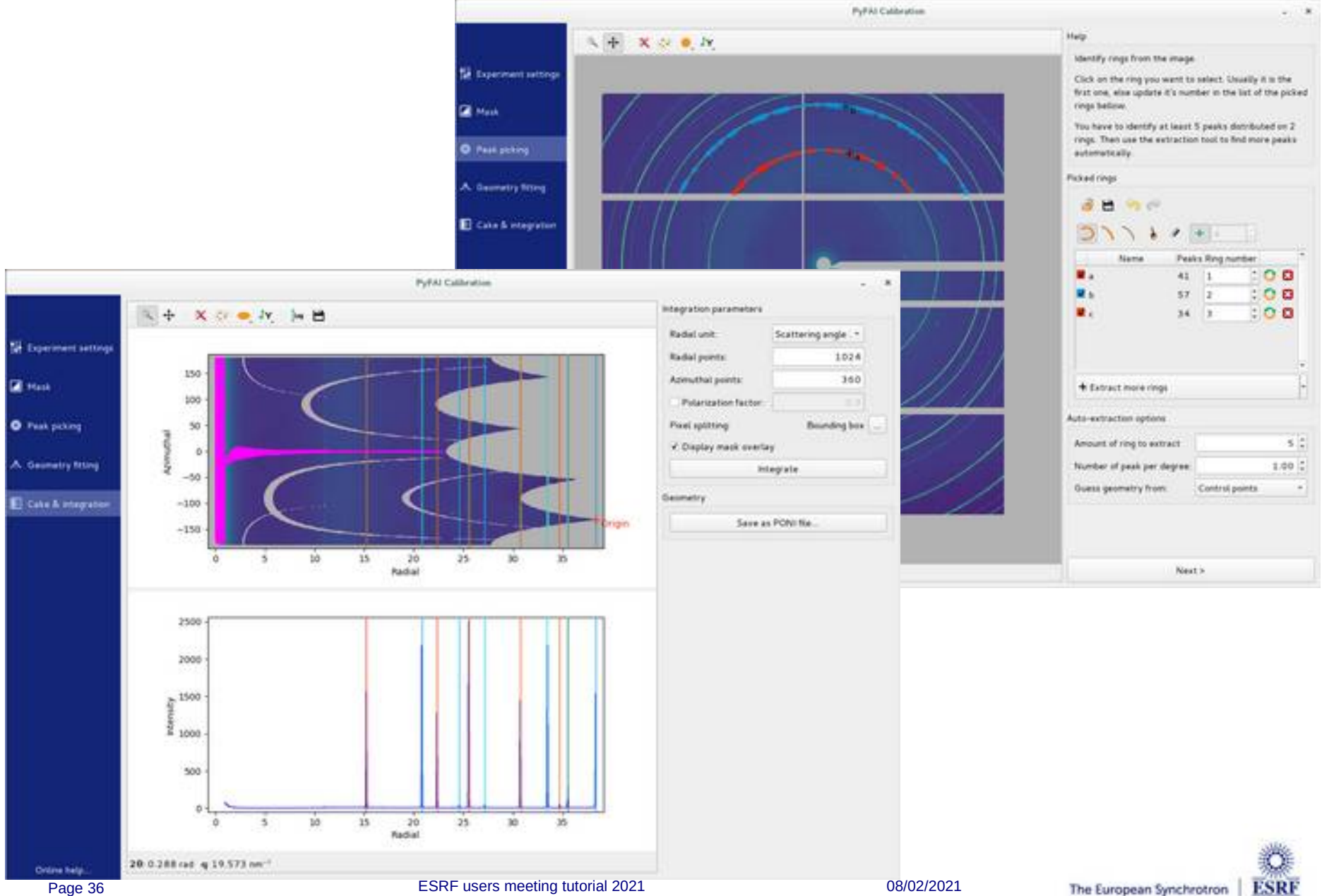

### **Acknowledgments**

- **Data analysis unit staff:**
	- Valentin Valls
	- Loïc Huder
	- Thomas Vincent
	- V. Armando Solé
	- Claudio Ferrero†
- **ESRF Beamlines:**

BM01, BM02, ID02, ID11, ID13, ID15, ID21, ID22, ID23, BM26, BM29, ID29, ID30, ID31 ...

- **Trainees:**
	- Aurore Deschildre
	- Frederic Sulzmann
	- Guillaume Bonamis
- **Other synchrotron/labs** 
	- Soleil: Fred Picca, Diffabs & Cristal beamlines
	- APS: Clemens Prescher
	- NSLS-II: scikit-beam project
	- ALS: Camera project
- **International Grants:** 
	- LinkSCEEM-2 grant
		- **Dimitris Karkoulis**
		- **Giannis Ashiotis**
		- **Zubair Nawaz**

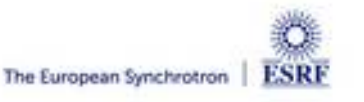

# Questions?

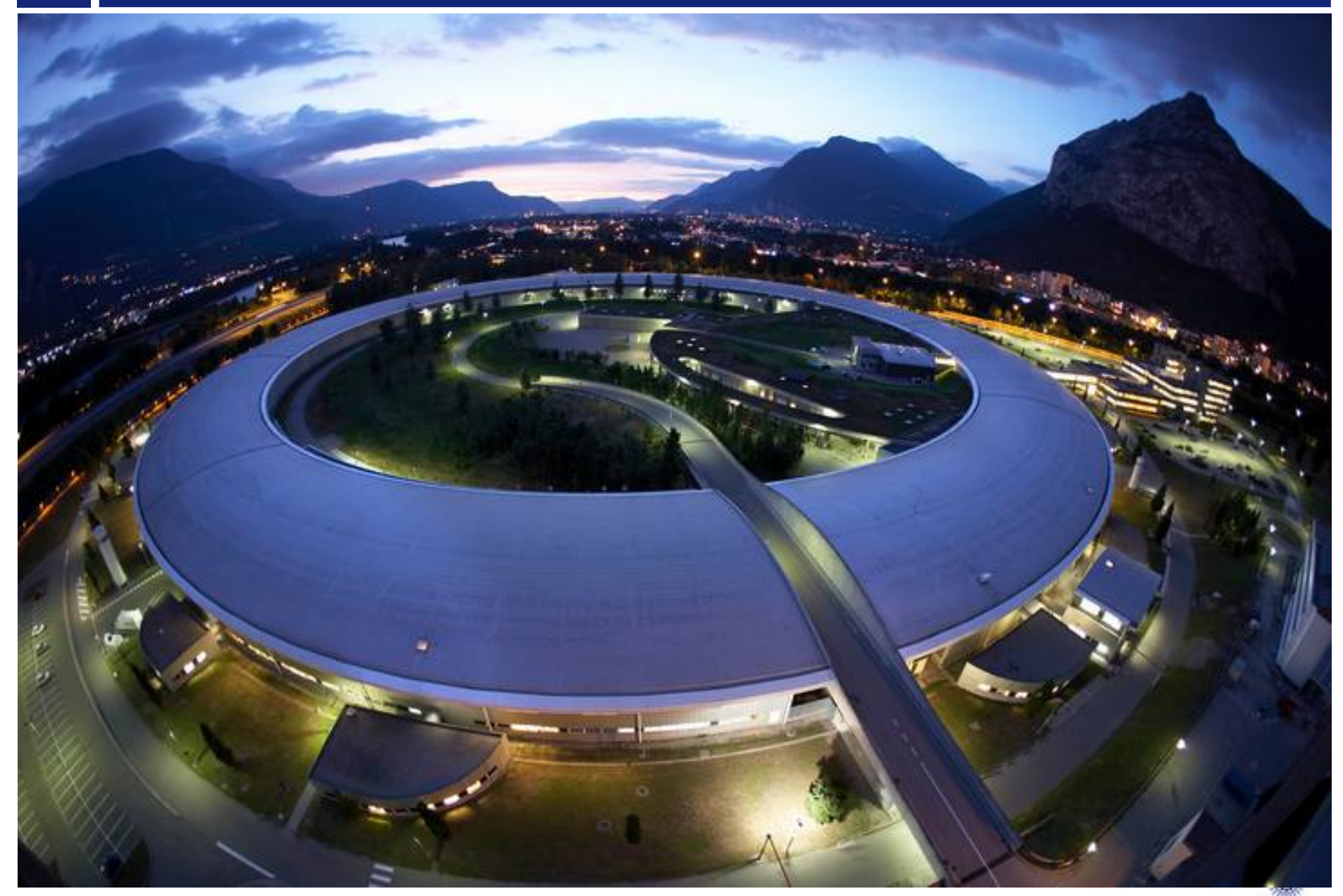

### Installation procedure on MacOS

- **Download all data needed:**
	- Download some diffraction data from: [http://www.silx.org/pub/pyFAI/pyFAI\\_UM\\_2021/Eiger2\\_CeO2\\_75keV.h5](http://www.silx.org/pub/pyFAI/pyFAI_UM_2021/Eiger2_CeO2_75keV.h5)
	- Download Python 3.8 from: <https://www.python.org/ftp/python/3.8.7/python-3.8.7-macosx10.9.pkg>
- **Install Python 3.8**
	- Double click on the dmg file found in the archive
	- Drag-and-drop into the Applications folder
- **Install pyFAI into a virtual environment**
	- python3.8 -m venv pyfai
	- source pyfai/bin/activate
	- pip install pyFAI[gui]
- **Run the application of your choice:**
	- pyFAI-calib2
	- pyFAI-integrate
- Page 39 **ESRF** users meeting tutorial 2021 **ESRF** users meeting to the contract of the contract of the contract of the contract of the contract of the contract of the contract of the contract of the contract of the contrac – pyFAI-benchmark

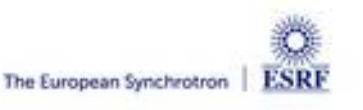

### Installation procedure on Windows

- **Download all data needed**
	- Download some diffraction data from: [http://www.silx.org/pub/pyFAI/pyFAI\\_UM\\_2021/Eiger2\\_CeO2\\_75keV.h5](http://www.silx.org/pub/pyFAI/pyFAI_UM_2021/Eiger2_CeO2_75keV.h5)
	- Download Python from <https://www.python.org/ftp/python/3.8.6/python-3.8.6-amd64.exe>
- **Install Python3.8**
	- Double click on the .*exe* file
	- Install python to the root of the system
- **Install pyFAI into a virtual environment**
	- python3.8 -m venv pyfai
	- pyfai\bin\activate.bat
	- pip install pyFAI[gui]
- **Run the application of your choice:**
	- pyFAI-calib2
	- pyFAI-integrate
	- pyFAI-benchmark

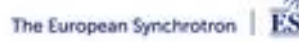

### Installation procedure on Linux

- **Download all data needed**
	- Download some diffraction data from: [http://www.silx.org/pub/pyFAI/pyFAI\\_UM\\_2021/Eiger2\\_CeO2\\_75keV.h5](http://www.silx.org/pub/pyFAI/pyFAI_UM_2021/Eiger2_CeO2_75keV.h5)
- **Install Python 3.x (x≥6) and create a virtual environment**
	- Follow the procedure of your distribution to install python
	- python3 -m venv pyfai
	- source pyfai/bin/activate
- **Install pyFAI and the missing dependencies** 
	- pip install pyFAI[gui]
- **Run the application of your choice:**
	- pyFAI-calib2
	- pyFAI-integrate
	- pyFAI-benchmark

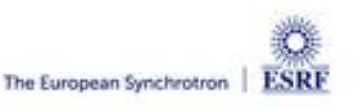